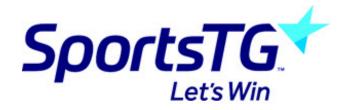

# BVIT: myClub/myWebsite - Sport Management Systems

Last Modified on 15/06/2016 3:26 pm AEST

# **Overview**

#### Session 1

- Updating your website
- News, Images, Menus, Events
- Membership Management
- · Where to get help

#### Session 2

- · Review of Session 1 & Questions
- · advanced Website & Membership Management

# Objectives are to provide....

### Websites and Communications for all levels of the sport

- National, State, Local levels
- · Ability for non-technical specialists to update information
- Total control over all aspects of the site
- Complete ownership of each site by each organisation

#### National Database

- Clubs, Officials, Umpires, Scorers
- Player Stats (to be implemented 1Q 2004)

#### Each Club/State has their own identity

• E.g. www.southport.baseball.com.au

# Design objectives of MyWebsite

- Each site has it's own unique name and "look"
- If a person has the skills to use Microsoft Word or Excel, they have the skills to maintain the site
- Any piece of information should only be "touched" once
- No need to remove old news and move to an archive section

#### Complete control by users over:

• Text, Images, Menus, Calendar, Results, Downloadable files

#### HTML experience not required

• But can be of use if you are a web techie

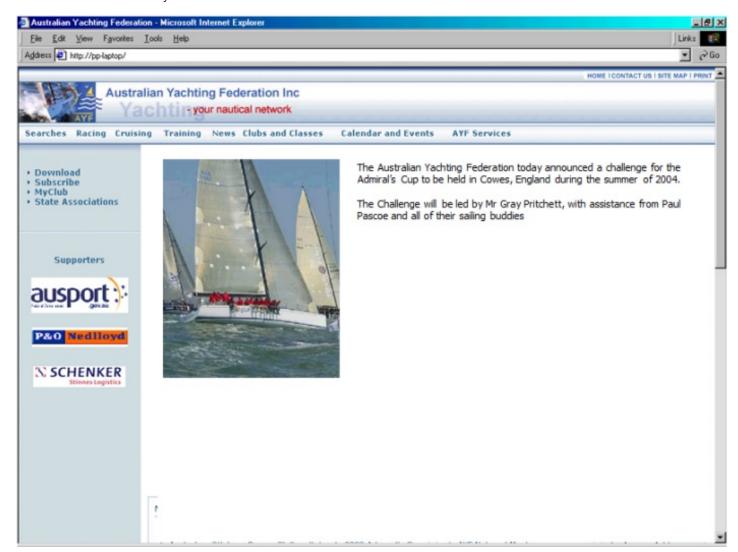

# **Website Construction**

# Choose a design that you like

• Only done once – can easily be changed

#### Add some text

• This could be a news items

# Add some photographs

### Setup the menu

#### Other tasks

- Put an Excel spreadsheet or Word document onto the site
- Setup an Event

# image library

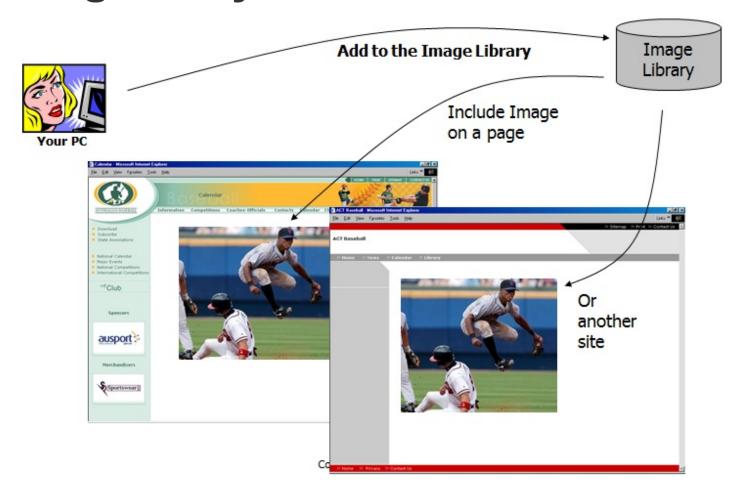

# No need to size or format images on the PC

• Although uploading a 6 Mega Pixel file is time consuming and may timeout if you have a slow line

### Adding to the image library

- Uploads the image to the web server
- Re sizes to the correct size if the image is too large in either direction
- Creates a thumbnail
- Adds a Caption, Full Description, Photographer information to the database
- · Optionally links it to an event
- · Makes it available to all other websites
- Can only be updated from the site that added the image

# **Navigation (Menus)**

Once a site gets to a certain size, the Navigation becomes extremely important

### Editing the menus is done online

· Ability to modify any level of menus

### Also allows automatic generation of a Site Map

#### Can link to:

- · Other pages within the site
- Lower level menus (I.e. menus, within menus for large sites)
- Files on the website (Word documents, Excel spreadsheets)
- Web "Services" Programs on the server that are available to all sites e.g. National News, Searches, Calendar, etc

# Compact Menu – e.g. Edit Site Settings

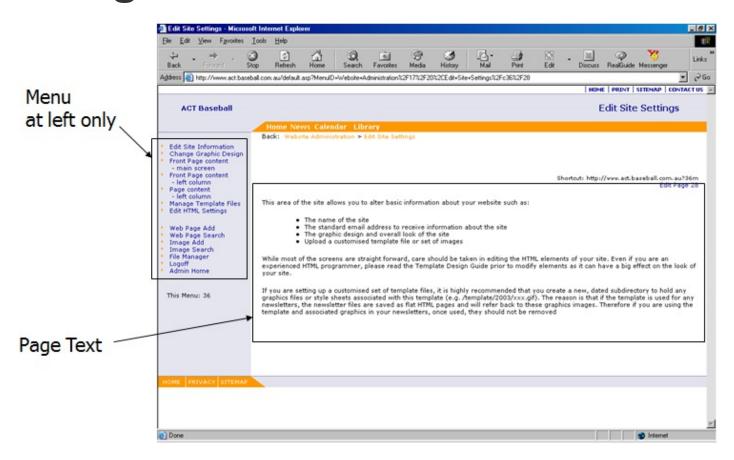

# Full Page Menu – for Large Sites

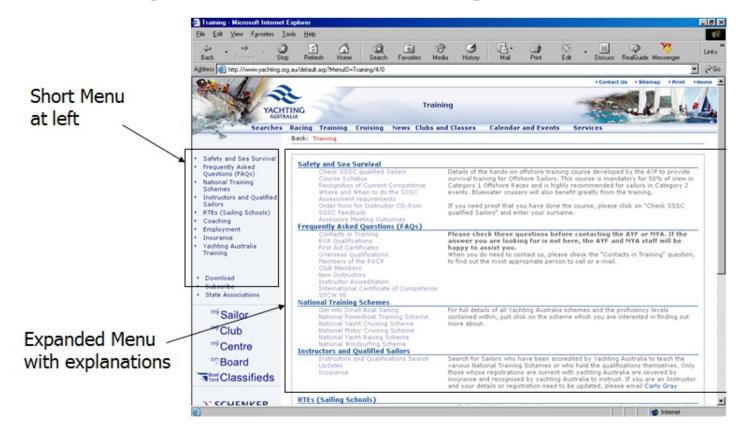

# Full Page Menu – with introduction

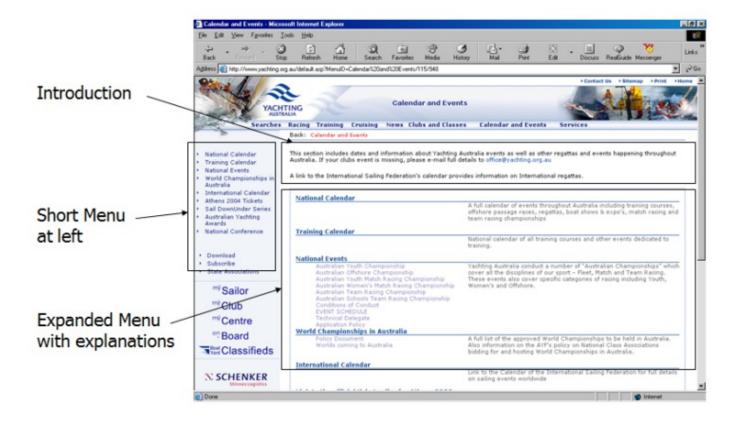

# Calendar

A shared national calendar of events

Each site only shows events relevant to their organisation

Different displays, and links to download to a PC with compatible software

• Outlook, Express, other late model email clients

# How to design & construct your website

### Draw a hierarchical diagram of your site

- Initially limit it to about 10 pages
- Think about how it will be in 10 years time, and allow for that now
- E.g. Some information is fairly static, e.g. Constitution, while others are repetitive
- · Look at other large sporting sites

### Create the lower level pages and work you way up

• Design from the top down, but construct from the bottom up"

### Don't get too ambitious

- If you have more than 10 pages, you are too ambitious
- Launch the site with just the 10 pages after a week, don't have a 3 month development process (it will never be finished!)

#### Don't form a committee

Don't put "Under Construction" - just leave it off

If it isn't right the first time - you can always change it

# A Question of Style

The "Style Sheet" is a central location for all the font colours, sizes, etc

- · Provides a consistent look to the site
- Allows you to easily change the look of the entire site

# MS Word & the online Editor can override the Style Sheet

#### Do:

- Use the standard text in the editor
- Use the Styles in the editor
- Use the "Clean Code" in the editor when you cut/paste from MS Word

# Suggest that you Don't

- Use Size in the editor
- Use Font, if you do then only for headings an never for normal text
- Use Font colours for normal text only for headings
- You might change the template that you are using and it will look all wrong
- Use background text colour

### **Related Articles**

[template("related")]